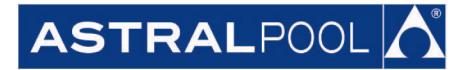

# **OnDMX Pro 10835**

### **DMX live control and stand alone controller**

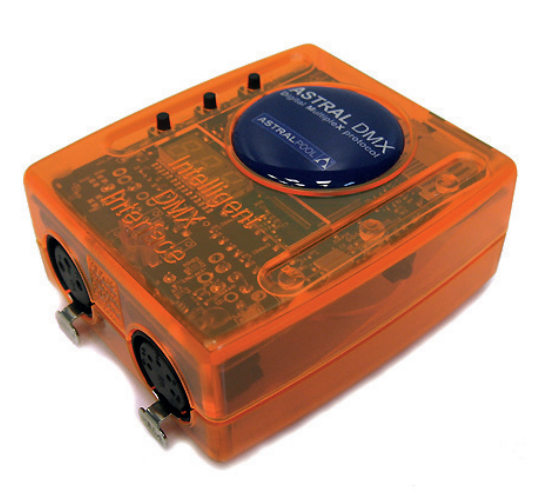

#### **Overview**

The Stand Alone DMX controller can be used to control a wide variety of different DMX systems- from RGB/RGBW to more advanced moving and color mixing luminaires, DMX audio players and fountains. The controller comes with a variety of features including 1024 DMX channels, clock/calendar, iPhone/iPad/ Android remote control, Ethernet facilities, dry contact port triggering and multi-zone SD card memory.

The lighting levels, colors and effects can be programmed from a PC, Mac, Android, iPad or iPhone using the included software.

**Technical Data**

#### **Key Features**

- 3 DMX512 universes in live mode (computer)
- 2 DMX512 universes in stand alone
- Network synchronisation for hundreds of universes
- Multi-zone microSD memory
- 250 scenes across 5 areas
- USB & Ethernet connectivity for programming/control
- 8 dry contact trigger ports via HE10 connector
- Clock and calendar with Sunrise/Sunset triggering
- Network communication. Control lighting remotely
- OEM customization
- Windows/Mac software to set dynamic colors/effects
- iPhone/iPad/Android remote and programming apps

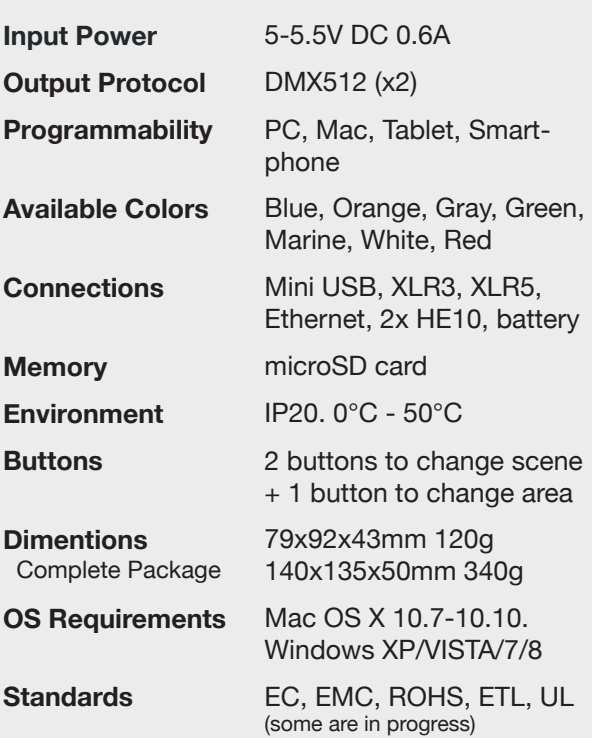

#### **Optional Accessories POWER1\_EU/UK/US** 5V ACDC power supply with EU/UK/US plug

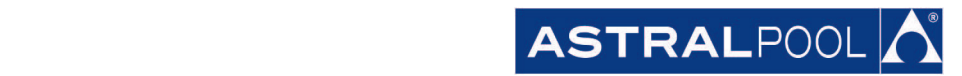

# **CONNECTIVITY**

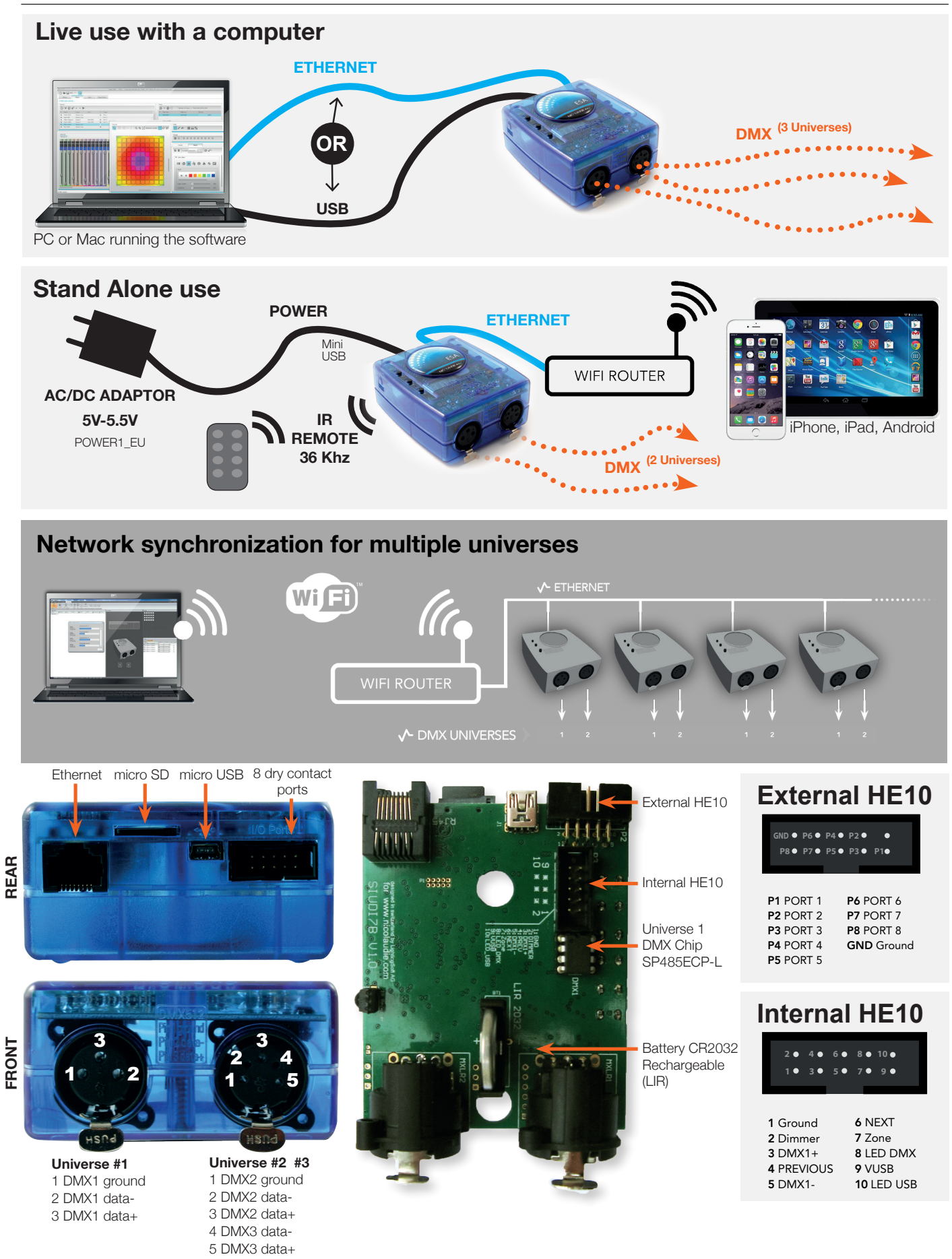

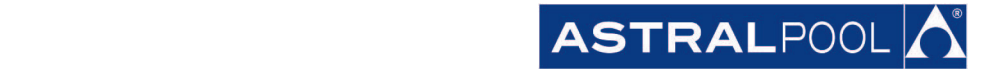

### **Setting up the Controller**

#### **Dry Contact Port Triggering**

It is possible to start scenes using the input ports (contact closure). To activate a port, a brief contact of at least 1/25 second must be established between the ports (1...8) and the ground (GND). Note: the scene will not be switched off when the switch is released.

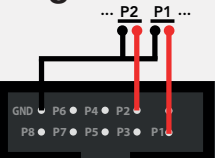

### **iPhone/iPad/Android Control**

The controller can be used with one of 2 different apps. Each available at Google Play and the App store.

#### **Easy Remote**

Create an entirely customized remote controller for your tablet or smartphone. Easy Remote is a powerful and intuitive app allowing you to easily add buttons, faders, color wheels and more. Connect to a WiFi network and the app will find all compatible devices.

#### **Arcolis**

The Arcolis application is a comprehensive tool allowing you to directly control and re-program the controller from your smartphone or tablet. This is a simple application which can be used by just about everyone in any situation. Mobile, easy to use and powerful, Arcolis is the ideal controller for dimming or switching traditional, LED and RGB color mixing DMX lighting fixtures. Program static and dynamic lighting scenes and effects.

http://www.nicolaudie.com/smartphone-tablet-apps.htm

#### **Programming the Controller**

### **Infra Red**

The controller works with the official IR remote control. A 36khz infra red receiver can also be connected as an extension, such as the TSOP34836 by Vishay Semiconductors. Farnell ref: 4913127. It's a good idea to add a resistor and capacitor to surpress power supply disturbance.

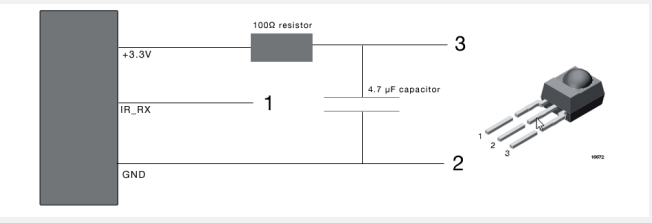

#### **UDP Triggering**

The controller can be connected to an existing automation system over a network and triggered via UDP packet on port 2430. Refer to the remote protocol document for more information.

#### **Network Control**

The controller can be connected to a local network, allowing it to be controlled from a smartphone or tablet over WiFi.

- Connect the controller to a router or switch with an RJ45 cable The controller is set by default to get an IP address from the router via DHCP. If the network is not working with DHCP, a manual IP address and subnet mask can be set using the Hardware Manager
- If the network has a filewall enabled, allow port 2430

The controller can be programmed from a PC, Mac, Tablet or Smartphone using the software available on our website. Refer to the corresponding software manual for more information. The firmware can be updated using the Hardware Manager which is included with the programming software.

**ESA Pro Software** (Windows) - Timeline + Multi-Zone http://www.nicolaudie.com/en/esapro.htm **ESA2 Software** (Windows/Mac) - Single Zone http://www.nicolaudie.com/esa2.htm

**Hardware Manager** (Windows/Mac) - Firmware, clock.. http://www.dmxsoft.com/global/ftp/hardwaremanager.zip http://www.dmxsoft.com/global/ftp/HardwareManager.dmg

Servicable parts include:

- Memory card used to store the scenes
- Battery used to store the clock/calendar
- DMX Chip for universe 1 used to drive the DMX (see p2.)

**Service**  $\bullet$  **Service**  $\bullet$  **Service**  $\bullet$  **Service**  $\bullet$  **Service**  $\bullet$  **Service**  $\bullet$  **Service Service Service Service Service Service Service Service Service Service Service Service Service S** 

1. You need a rechargeable 3.6v LIR 2032 replacement battery

2. Remove the underside of the plastic casing with the 2 screws 3. Pull the battery out of its holder, being careful not to pull the holder itsself

4. Slide the replacement battery in from the top, making sure the positive side is as marked

5. Re-attach the casing

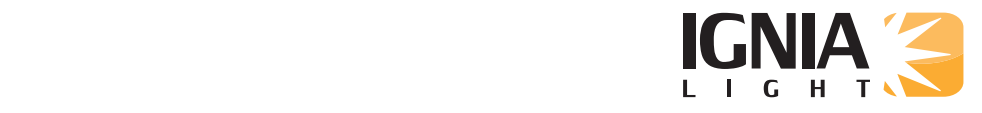

## **Troubleshooting**

The controller is in bootloader mode. This is a special 'startup mode' which is run before the main firmware loads. -Try re-writing the firmware with the latest hardware manager -Try formatting or replacing the SD card

#### **'OFF' is flashing on the display**

There is no SD card detected.

-Check the SD card is properly connected

-Try formatting the SD card in the computer

-Try re-writing the show file

-Try replacing the SD memory card

#### **The controller is not detected by the computer**

-Be sure that the latest software version is installed -Connect by USB and open the Hardware Manager (found in the software directory). If it's detected here, try to update the firmware

#### **'888' is showing on the display 'OFF' is showing on the display**

There is no showfile detected on the SD memory card. -Try formatting the SD card in the computer -Try re-writing the show file

-Try replacing the SD memory card

#### **The lights are not responding**

-Check the DMX + - and GND are connected correctly -Check that the driver or lighting fixture is in DMX mode -Be sure that the DMX address has been set correctly

-Check there are no more than 32 devices in the chain

-Check that the red DMX LED is flickering. There's one by each XLR -Connect with the computer and open Hardware Manager (found in the software directory). Open the DMX Input/Output tab and move the faders. If your fixtures respond here, it is possibly a problem with the show file